#### NWSES High School Instructions for Students

All projects must be added in Online [Registration.](#page-0-0)

Northwest Science Expo System [Participation](#page-0-1) Checklist Provide Contact [Information](#page-1-0) Create a Google Drive Folder title it: LAST NAME [-NWSES](#page-1-1) ISEF Forms and Research Plan [Submission](#page-1-2) Slide Deck [required](#page-2-0) for Virtual or Hybrid Fairs 3 minute video of your project [Required](#page-3-0) for Virtual fairs Create a shareable link for the Drive Folder and Post in online [registration](#page-4-0)

<span id="page-0-0"></span>All projects must be added in Online Registration.

# <span id="page-0-1"></span>Northwest Science Expo System Participation Checklist

All Regional Fairs will be using Google Folders to collect your ISEF Forms and Research Plan so we may conduct our required review. The deadline for this will vary by fair. Fairs which are virtual require additional items.

**Checklist**: All students must complete these items:

- ❏ Create a folder within your school Google Drive account entitled: LAST NAME NWSES. For example, Smith -NWSES (if your school does not use Google, you or a parent may need to create a free Google account)
- ❏ Share this Drive folder with your teammates and your school advisor/teacher/adult sponsor
- ❏ Create a sharable link for the Google folder (set the folder to "anyone with link may view") and post the link to your NWSE.org account using the field on your Abstract page.
- ❏ Upload copies of all your required ISEF forms and your Research Plan to the folder. All projects require Forms 1, 1A, 1B and Research Plan. Include SRC/IRB signatures or documentation if needed.
- $\Box$  Abstract only needs to be entered in the abstract field. Make sure to update at least a week before your fair.
- ❏ Make sure to enter a valid email address in your Student Information, either for yourself or a parent.
- ❏ Virtual fairs require Slide Deck and Video.

# Provide Contact Information

<span id="page-1-0"></span>The Fair Director will be providing you updates via email. Visit the NWSE website ([http://affiliatedfairs.org/fair\\_apps/login/project\\_login\\_form.php](http://affiliatedfairs.org/fair_apps/login/project_login_form.php)) to update your information:

- 1. Login using your exhibit number and password
- 2. Under the heading "Student Information" select "Edit" next to your name
- 3. Ensure that your student email is correct and update all other contact information
- 4. Click "Update Student" at the bottom of the page

### <span id="page-1-1"></span>Create a Google Drive Folder title it: LAST NAME -NWSES

Team projects only need to list one student's name.

Share this drive with your adult sponsor and any teammates immediately. Also paste the link for the folder in the field provided on your Abstract page. Make sure the setting is "Any with link may view"

<span id="page-1-2"></span>\*additional directions on how to share this folder at the bottom of this doc.

### ISEF Forms and Research Plan Submission

- 1. ISEF Forms: Once you have printed and obtained signatures for your forms, scan or photograph and upload to your Google Folder. (iPhone owners can use Notepad to create a PDF.) Make sure permissions are set to "Any with link may view." You can have each as an individual file labeled with the Form # or a single file ordered by the number. Ie Form 1, 1A, 1B, 3, 6A.
- 2. Research Plan: Your Research Plan as a Word document or Google Doc needs to be in the folder. This is written before you begin your experiments for Scientific Inquiry projects or your construction for Engineering Design projects. It describes the question or problem your work will address and the approach you will use. It also includes your assessment of possible risks and the precautions you will take to minimize them. Your Research Plan will be reviewed by the fair organizers to make sure your project meets the standards of ISEF (International Science and Engineering Fair), the overall system of which Oregon's state and regional fairs are parts. You should take care to write clearly in a way that will allow someone who is not an expert in the area you've chosen to understand what you plan to achieve and how you'll do it.

Once the committee has reviewed your forms, corrections may be requested, corrections should be uploaded as individual files.

- Forms you sign with a digital signature or Form 1A need to be "Printed to PDF" to save the changes made to the form.
- Clearly name files for any permissions from your SRC or IRB.

## Slide Deck required for Virtual or Hybrid Fairs

<span id="page-2-0"></span>Create a slide deck or PowerPoint to share with judges instead of a poster. Add this file to your Google Folder as "view only" by the deadline set by your fair.

- 1. Format as either Google Slide or PDF.
- 2. Do not add notes to a slide.
- 3. No school, mentor or teacher names.
- 4. No active links or video clips.
- 5. Minimum font size of 10pt for labels, 12 pt or larger for main information.
- 6. Maximum of 15 slides. Only 6 are defined as required, the additional 9 are for you to use as needed. Expand or highlight the best parts of your project.

Science Inquiry Projects should include:

- $\Box$  Title page with student name, project question and hypothesis.
	- i. Project title and your name
	- ii. What question were you trying to answer?
	- iii. What hypothesis did you propose as an answer to your question?
- $\Box$  Procedures/Methods
	- i. Describe the design of the experiment(s) you used to test your hypothesis. Identify the variables in your experimental design, including how you controlled for any that could interfere with interpreting your results.
- $\Box$  Results: data tables, graphs, etc
	- i. What data did you collect?
	- ii. How did you collect it?
- $\Box$  Analysis and Conclusions
	- i. How did you analyze your data?
		- 1. If you used Statistical analysis be specific for the Special Award judges.
	- ii. What conclusions did you reach and how do your data support them?
	- iii. Describe any limitations to your work that might have affected your results?
- $\Box$  Bibliography page: list sources and how you came up with the idea for your project. This is the only page which allows website links to source materials.
- $\Box$  "Takeaways" slide: answer these questions
	- i. What surprised you about your results?
	- ii. What changes would you make to expand your project? Next steps?
	- iii. What is the best thing you learned from this? Favorite moment?

Engineering Design Projects should include:

- $\Box$  Project Title page with student name, problem statement and criteria for solution.
	- a. Project title and your name
	- b. What problem were you trying to solve?
	- c. What solution to the problem did you propose?
- $\Box$  Design and methods
	- a. Describe what you designed or built to solve the problem or improve on existing approaches.
- $\Box$  Construction and testing protocol
	- a. What criteria did you use to determine whether your solution was effective?
	- b. How did you apply these criteria?
- $\Box$  Results
	- a. Did the solution you created work?
	- b. Were the criteria you used able to give a clear-cut answer?
	- c. Were there any criteria that you wanted to apply but were unable to?
	- d. Describe if you applied statistical methods or used any special analysis?
- $\Box$  Bibliography page: list sources and how you came up with the idea for your project. This is the only page which allows website links to source materials.
- $\Box$  "Takeaways" slide: answer these questions
	- a. What surprised you about your results?
	- b. What changes would you make to expand your project? Next steps?
	- c. What is the best thing you learned from this? Favorite moment?

#### **Math and Computer Science projects should use the parts from either Science Inquiry or Engineering Design which best fits their project.**

### <span id="page-3-0"></span>3 minute video of your project Required for Virtual fairs

Your 3 minute video should offer judges a brief overview of your project. This is an "elevator pitch" for your project. Highlight the very best/exciting thing about your project.

There are 2 methods we recommend for creating a video.

- Screencastify is a free online program where you can record your voice and slide show as well as have yourself on view if desired. It will provide you a link for sharing.
- YouTube can also be used to upload your video for sharing. For privacy, only those with the link should be able to view.

To share either type of video in your Google folder, create a Doc with just the active link in it. Name the Doc: Video.YourName.

<span id="page-4-0"></span>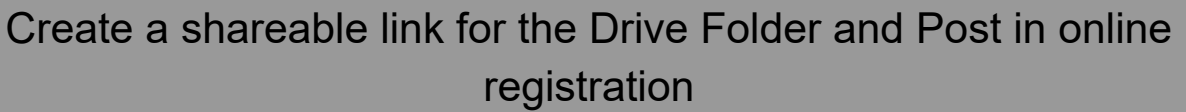

1. When you are looking at the folder, click the share button, then click **"Get shareable link"** (the following pictures are an example from the Beaverton School District, a personal Google account may also be used.)

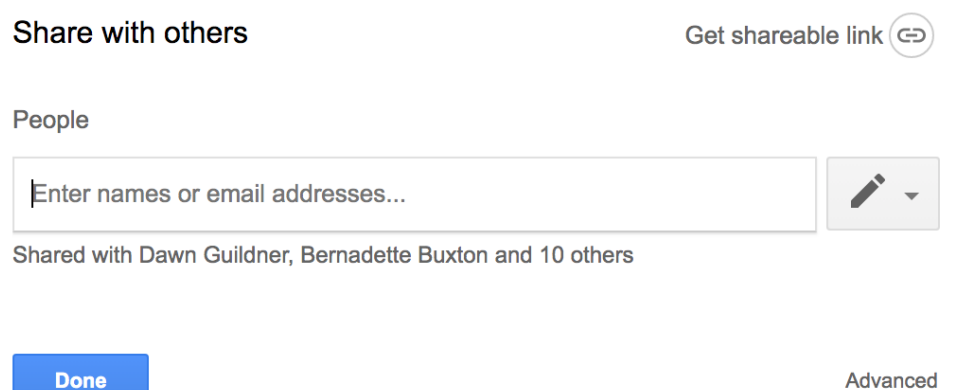

2. Then, generate a link that can be shared with anyone by clicking **"More..."** at the bottom of the pull down list.

Link sharing on Learn more

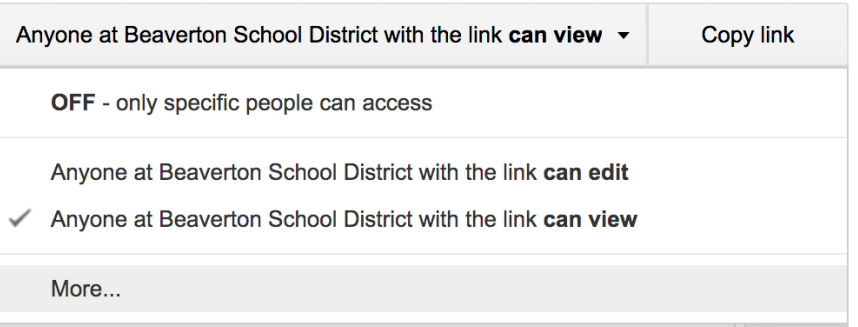

3. Ensure that you create a link that is **"On- Anyone with the link"**

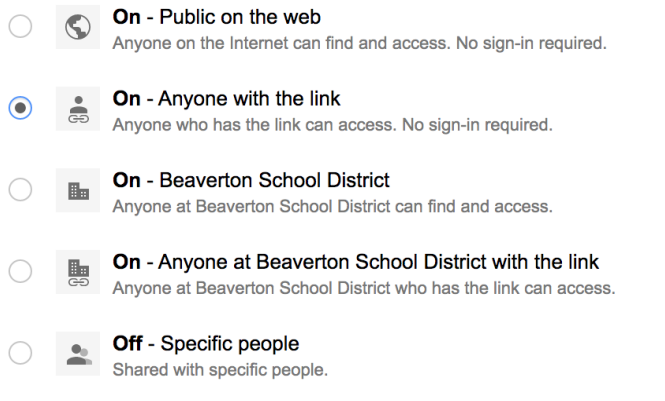

Access: Anyone (no sign-in required) Can view only v

- 4. Finally, save the sharing settings then **Copy the link** and proceed to the NWSE.org website
- 5. You must post this link in online registration, the field to place it is by your abstract.